## САНКТ-ПЕТЕРБУРГСКИЙ НАЦИОНАЛЬНЫЙ ИССЛЕДОВАТЕЛЬСКИЙ УНИВЕРСИТЕТ ИНФОРМАЦИОННЫХ ТЕХНОЛОГИЙ, МЕХАНИКИ И ОПТИКИ

*Кафедра Вычислительной техники*

# **Лабораторная работа №8**

Выполнил: студент II курса группы 2125 Припадчев Артём

> Проверит: Харитонова А.Е.

Санкт-Петербург 2014

**Задание:** Доработать приложение из лабораторной работы №7 следующим образом:

- **ControllerServlet** по-прежнему должен определять по URL тип ресурса, к которому обращается клиент и делегировать управление соответствующему сервлету или JSPстранице.
- Вместо WebFormServlet нужно разработать **JSP-страницу**; список требований к ней приведён ниже.
- **AreaCheckServlet** по-прежнему должен осуществлять проверку попадания точки в область на координатной плоскости. Результат проверки должен помещаться в контекст приложения, HTTP-сессию или Bean-компонент в соответствии с вариантом задания.

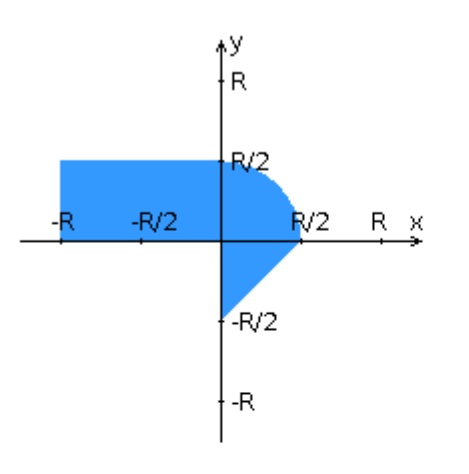

изменение X: Radio {'-4','-3','-2','-1','0','1','2','3','4'}

изменение Y: Text (-3 ... 5)

изменение R: Button {'1','1.5','2','2.5','3'}

метод HTTP: GET

список результатов сохранять в контексте приложения

#### **Разработанная JSP-страница должна содержать:**

- 1. "Шапку", содержащую ФИО студента, номер группы и номер варианта.
- 2. Форму, отправляющую данные на сервер.
- 3. Набор полей для задания координат точки и радиуса области в соответствии с вариантом задания.
- 4. Сценарий на языке JavaScript, осуществляющий валидацию значений, вводимых пользователем в поля формы.
- 5. Картинку, изображающую область на координатной плоскости (в соответствии с вариантом задания). Если радиус области установлен, клик курсором мыши по этой картинке должен обрабатываться JavaScript-функцией, определяющей координаты точки, по которой кликнул пользователь. В противном случае, после клика по картинке должно выводиться сообщение о невозможности определения координат точки.
- 6. Таблицу с результатами предыдущих проверок. Список результатов должен браться из контекста приложения, HTTP-сессии или Bean-компонента в зависимости от варианта.

Разработанное веб-приложение необходимо развернуть на сервере [GlassFish.](http://glassfish.java.net/)

#### **Исходный ход**

```
request.jsp
<%@page contentType="text/html" pageEncoding="UTF-8"%>
<!DOCTYPE html>
<html>
   <head>
      <script language="JavaScript">
        function validateForm()
        {
           var val = parseInt(document.getElementById('y').value);
        if(val != document.getElementById('y').value)
\{ window.alert("Incorrect type of Y!");
          return false;
 }
       if (val < -3 || val > 5)
\{ window.alert("Y [-3;5]");
          return false;
        }
        return true;
        }
      </script>
      <meta http-equiv="Content-Type" content="text/html; charset=UTF-8">
      <title>Lab Room 7</title>
   </head>
   <body>
      <div align="center" style="color:white; background-color: blue; padding: 3px">
       \langle h3\ranglePripadchev Artyom \langle br \ranglegroup 2125 \text{ str/s} var. 21261
       </h3>
     \langlediv>\langlebr/ <table border="1" id="table1" cellspacing="1" cellpadding="1" align = "center">
              <tr> <td rowspan="2" valign="top"><img src="img/graph.JPG" id="image" width="234" 
height="223" onclick="defPosition(event);"/></td>
                      <td valign="top" align = "center" height="20">Параметры</td>
              \langle tr \rangle<tr><td align = "center"><form method="POST" onsubmit="return validateForm()">
                      <div align="left">
                      x =<input type="radio" name="x" value="-4" checked>
                      \langleinput type="radio" name="x" value="-3">
                      <input type="radio" name="x" value="-2">
                      <input type="radio" name="x" value="-1">
                      <input type="radio" name="x" value="0"> 
                       <input type="radio" name="x" value="1">
                      <input type="radio" name="x" value="2">
```

```
<input type="radio" name="x" value="3">
       <input type="radio" name="x" value="4">
\braket{\text{br}}
```
 $\&$ nbsp; $\&$ nbsp; $\&$ nbsp; $\&$ nbsp; $\&$ nbsp; $\&$ nbsp; $\&$ nbsp; $-4\&$ nbsp; $\&$ nbsp;- $3\ \ \ -2\ \ \ -1\ \ \ \ 0$ 

 $\&$ nbsp; $\&$ nbsp; $\&$ nbsp; $1 \&$ nbsp; $\&$ nbsp; $\&$ nbsp; $\&$ nbsp; $2 \&$ nbsp; $\&$ nbsp; $\&$ nbsp; $\&$ nbsp; $\&$ nbsp; $\&$ nbsp; $\&$ nbsp; $\&$ nbsp; $\&$ nbsp; $\&$ nbsp; $\&$ nbsp; $\&$ nbsp; $\&$ nbsp; $\&$ nbsp; $\&$ nbsp; $\&$ nbsp; $\&$ nbsp; $\&$  $;\&$ nbsp;4<br/> $\left\langle$ 

```
\langlediv><br>2<sub>tr</sub> <math>\rightarrow</math> <div align="left">
                      V =<input required name="y" style="width: 34px;" 
                    id="y" type="text" />
              \langlediv>\mathbf{h}r />
                      <div align="left">
                      R = <button name="r" value="1">1</button>
               \text{>button name="r" value="1.5">1.5<\text{/button>}
                <button name="r" value="2">2</button>
                 <button name="r" value="2.5">2.5</button>
                  <button name="r" value="3">3</button>
              \langlediv>
                      </form>
                      </td>\langle tr \rangle</table>
 </body>
```
## **response.jsp**

</html>

```
<%@page import="controller.Result"%>
<%@page import="controller.ControllerServlet"%>
<%@page language="java" import="java.util.*" %>
<%@page contentType="text/html" pageEncoding="UTF-8"%>
<!DOCTYPE html>
<html>
   <head>
     <script language="JavaScript">
        function defPosition(event) {
         var x = y = 0;
         var event = event \parallel window.event;
          // Получаем координаты клика по странице, то есть абсолютные координаты клика.
         if (document.attachEvent != null) { // Internet Explorer & Opera
            x = window.event.clientX + (document.documentElement.scrollLeft ?)
document.documentElement.scrollLeft : document.body.scrollLeft);
            y = window.event.clientY + (document.documentElement.scrollTop?
document.documentElement.scrollTop : document.body.scrollTop);
          } else if (!document.attachEvent && document.addEventListener) { // Gecko
           x = event.clientX + window.scrollX:
           y = event.clientY + window.scrollY;
```

```
 } 
           //Определяем границы объекта, в нашем случае картинки.
           y0=document.getElementById("table1").offsetTop ;
           x0=document.getElementById("table1").offsetLeft ;
           // Пересчитываем координаты и выводим их алертом.
          x = x-x0 - 2;y = y-y0 - 2;x = (x-110)/80 * document.getElementById('r').value;
          y = (110 - y)/80 * document.getElementById('r').value;
          alert('x = '+ x.toFixed(3) + ' '+'y =' + y.toFixed(3));
         }
      </script>
      <meta http-equiv="Content-Type" content="text/html; charset=UTF-8">
     \lttitle>Lab Room 7\lt/title> </head>
   <body>
      <div align="center" style="color:white; background-color: blue; padding: 3px">
        \langle h3\ranglePripadchev Artyom \langle br \ranglegroup 2125 <br/> \langlebr/>> var. 21258
        \langle h3\rangle\langlediv>\langlebr/\lttable border="1" id="table1" cellspacing="1" cellpadding="1" align = "center">
                <tr> <td rowspan="2" valign="top"><img src="img/graph.JPG" id="image" width="234" 
height="223" onclick="defPosition(event);"/></td>
                       \lttd valign="top" align = "center" height="20">Параметры\lt/td>
                \langle/tr><tr><td align = "center"> <input name="r" value="<%=request.getAttribute("r")%>" style="width: 34px;" 
                     id="r" type="hidden" />
                   \langlebr/x = \frac{8}{6} = request.getAttribute("x")% > < br />
                       y = \frac{8}{5} = request.getAttribute("y")% > < br />
                       R = 0 = request.getAttribute("r")% > \left\langle \text{br} \right\rangleResult: <%=request.getAttribute("result")%> <br />
                <br/><br/>
                 Последние результаты:
                 <table border="1" cellspacing="0" cellpadding="5" align = "center">
                   <tr><br><td>x</td><td>y</td>
                     <br><td>R</td><t>d</t> <td>Result</td>
                   \langle tr \rangle<\!\% for(int i=0; i<ControllerServlet.results.size();i++)
                        \frac{9}{6}<tr> <td><%=ControllerServlet.results.get(i).x%></td>
```

```
 <td><%=ControllerServlet.results.get(i).y%></td>
                            <td><%=ControllerServlet.results.get(i).R%></td>
                            <td><%=ControllerServlet.results.get(i).res%></td>
                           \langle tr><\!\% }% >
                   </table>
                          \langle t \rangle\langle tr \rangle</table>
      <br>2<sub>tr</sub> <math>\rightarrow</math> <div align="center"><a href="/Lab7/home">Назад</a></div>
    </body>
</html>
```
#### **AreaCheckServlet**

package controller;

```
import java.io.IOException;
import java.io.PrintWriter;
import javax.servlet.RequestDispatcher;
import javax.servlet.ServletException;
import javax.servlet.annotation.WebServlet;
import javax.servlet.http.HttpServlet;
import javax.servlet.http.HttpServletRequest;
import javax.servlet.http.HttpServletResponse;
```

```
@WebServlet(name = "AreaCheckServlet", urlPatterns = {"/response"})
public class AreaCheckServlet extends HttpServlet {
   @Override
   protected void doPost(HttpServletRequest request, HttpServletResponse response)
        throws ServletException, IOException {
     String x = request.getParameter("x");
     String y = request.getParameter("y");
     String r = request.getParameter("r"); response.setContentType("text/html");
     request.setAttribute("x", x);
     request.setAttribute("y", y);
     request.setAttribute("r", r);
    Mark mark = new Mark(Double.parseDouble(x),Double.parseDouble(y));
    Area area = new Area(Double.parseDouble(r));
     String result;
     if(area.hitInArea(mark))
       result = "IN";
     else
       result = "OUT";
     ControllerServlet.results.add(new Result(x.toString(),y.toString(),r.toString(),result));
     request.setAttribute("results", ControllerServlet.results);
     request.setAttribute("result", result);
     RequestDispatcher dispatcher = request.getRequestDispatcher("WEB-INF/response.jsp");
```
if (dispatcher  $!=$  null) {

dispatcher.forward(request, response);

## } } }

**Вывод:** в процессе выполнения работы познакомился с возможностями jsp-страниц, контекстом сервлета, а также c базовыми основами работы JS.